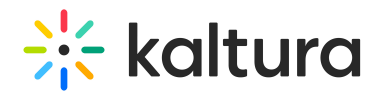

## 3D Player Overlay Account Administrator Guide

Last Modified on 04/19/2022 4:27 pm IDT

This guide provides instructions on setting up the Brand3D Creator tool on a Kaltura MediaSpace instance, enabling the Brand3d module, and ensuring access to the tool through Kaltura MediaSpace.

Section 1 Overview of the Brand3D Integration with Kaltura [MediaSpace](https://knowledge.kaltura.com/help/overview-of-the-brand-3d-integration-with-kaltura-mediaspace)

Section 2 [Generate](https://knowledge.kaltura.com/help/generate-app-token) App Token

Section 3 Module [Activation](https://knowledge.kaltura.com/help/module-activation)

Section 4 Ensure Access to the 3D [Creator](https://knowledge.kaltura.com/help/access-the-3d-creator-tool) Tool

[template("cat-subscribe")]